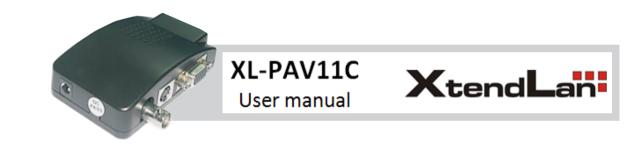

\_

\_

## Certificate of Quality

\_

\_

Product Name Video Converter Tester Checked 05 QC PASSED  $\widehat{VODROP}$   $\widehat{VODAMP}$   $\widehat{VOPRESSURE}$   $\widehat{VOHIGH TEMPERATURE}$ 

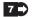

#### User Manual

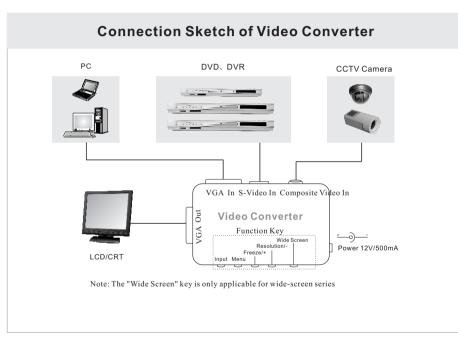

Thanks very much for purchasing our video converter. We sincerely hope this product will bring you wonder -ful visual enjoyment. Before using this product, please read this user manual carefully. \_

—

© Copyright by the manufacturer, all rights Reserved.

The Manufacturer reserves the rights of modifying the function, design and system of this product without notice in advance.

1 🛋

\_

# Catalog

| I. Introduction               | p2    |
|-------------------------------|-------|
| II. Features                  | p2    |
| III. Accessory List           | .p3   |
| IV. Connection Image          | .p3   |
| V. Interface Specification    | p4    |
| VI. Installation and Settings | p4-p6 |
| VII. Troubleshooting          | P6    |

Output VGA (When select Composite Video or S-Video): R, G, B Max Signal: 0.7Vpp Impedance:  $75\Omega$ Vertical sync Max Signal:3Vpp Impedance: 75 Ω Horizontal sync Max Signal:3Vpp Impedance: 75Ω

#### Key:

Key Type: Independent type Single Key Operation: Press the key for at least 75 milliseconds Combination Key Operation: Press one key and the other key at the same time, and hold on for at least 75 milliseconds and release the two keys.

### VII.Troubleshooting

#### 1. No output

Please check power supply is in good condition and LED lights.

#### 2. Output blue screen

Click "Input" key to select the input mode that the source is connected.

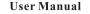

\_

—

#### User Manual

5 🔿

When menu is closed, Click : **Freeze**/+ to freeze or unfreeze output display; When menu is closed ,Click: **Resolution**/- to select output resolution;

800 X 600@60HZ, 800X 600@75HZ, 1024 X 768@60HZ, 1280X 1024@60HZ Click Wide Screen to select wide-screen resolution; (Only applicable for wide-screen series):1280X 720@60HZ, 1440 X 900@60HZ, 1600X 900@60HZ, 1680 X 1050@60HZ. Press Input and Resolution/- at the same time: Default Setting Default Setting: Input: Composite Video; Output Resolution: 1024X 768@60HZ Brightness: 45; Contrast: 50; Saturation: 28; Hue: 0

3. Guidelines for Installation:

Power supply:Please use 12V/500mA power supply,otherwise,the convert box may refuse to work normally or get burnt. Input Video Signal:

Composite Video (PAL/NTSC auto-detective) and S-Video. Max Signal: 1.0VppImpedance:  $75 \Omega$ 

## I Introduction

User Manual

\_

This product applies advantaged video-converter technology, converting Composite Video and S-Video to VGA. It enables CCTV Camera, DVD, DVR, etc. to be displayed on PC Monitor or LCD.

#### **II** Features

1.Convert Composite Video and S-Video to VGA

2. Support multiple input signal: Composite Video, S-Video and VGA

3.PAL/NTSC auto-detective

4. Output VGA Resolution supported

(Applicable for both Normal-screen and wide-screen Series):800 X 600@60HZ,

800 X 600@75HZ,1024 X 768@60HZ, 1280 X 1024@60HZ

(Only applicable for wide-screen series): 1280X 720@60HZ, 1440 X 900@60HZ,

1600X900@60HZ, 1680 X1050@60HZ.

5.Image-freezing function

6.Brightness, contrast, saturation and hue is adjustable

7. Auto-save settings and working status when power off

8.OSD (On-Screen Display) function

9.Dimension: 105mm (L) X 65 mm (W) X 27 mm(H)

Note: OEM & ODM service is offered. The Manufacturer is capable of making modification on its current models and developing new products as per customer design.

\_

#### **III.** Accessory List

| Item                | Qty | Remark                             |
|---------------------|-----|------------------------------------|
| Converter Box       | 1   |                                    |
| RCA Composite cable | 1   | Only applicable for RCA-interfaced |
| S-Video cable       | 1   |                                    |
| Power supply        | 1   | 12V/500mA                          |
| User manual         | 1   |                                    |

## **IV. Connection Image**

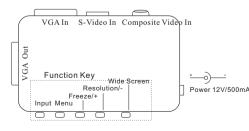

## V. Interface Specification

VGA Out..... Connect PC monitor or LCD

Video In..... Connect Composite Video devices (DVD, DVR, CCTV Camera, etc)

S-Video In..... Connect S-Video devices

VGA In..... Connect PC host

DC 12V..... Connect power supply

## VI. Installation

1.Attach cables as per "VII.Connection Image" 2.Set the converter box at the right input mode. Settings of Function Key: (1)Input: Switch between input sources Composite Video>>S-Video>>VGA (2)Menu: Click it to adjust lightness, contrast, saturation and hue. (3)Freeze/+ and (4)Resolution/-Under "BRIGHT" Menu, Freeze/+: increase value of lightness; **Resolution**/-: decrease value of lightness. Under "CONTRAST" Menu, Freeze/+ : increase value of contrast; **Resolution**/-: decrease value of contrast. Under "COLOR" Menu, **Freeze**/+ : increase value of saturation; **Resolution**/- : decrease value of saturation. Under "HUE" Menu, **Freeze**/+ : increase value of hue: **Resolution**/-: decrease value of hue.

Note: The "Wide Screen "key is only applicable for wide-screen series